## **SPRAWOZDANIA – opis użytkowania modułu.**

Do modułu Sprawozdania wchodzimy z menu Sprawozdania->Sprawozdania

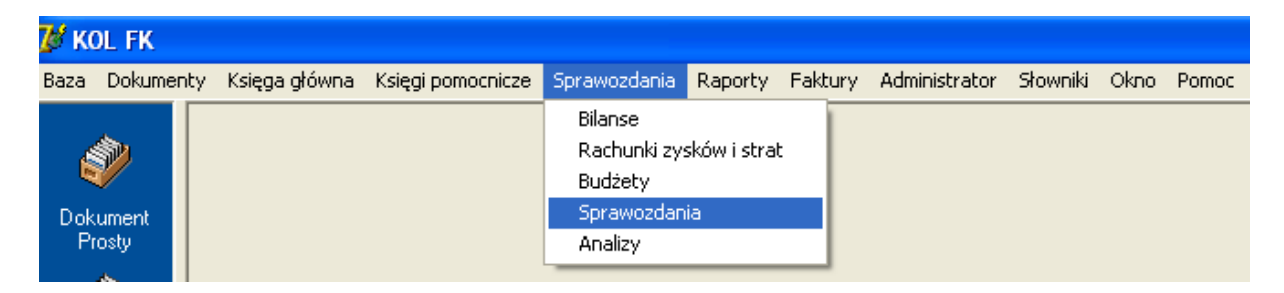

Otrzymujemy formatkę nagłówków sprawozdań (poniżej) .Tworzymy nowe sprawozdanie (nagłówek) wciskając przycisk 'Dodaj' , następnie wpisując nazwę sprawozdania.

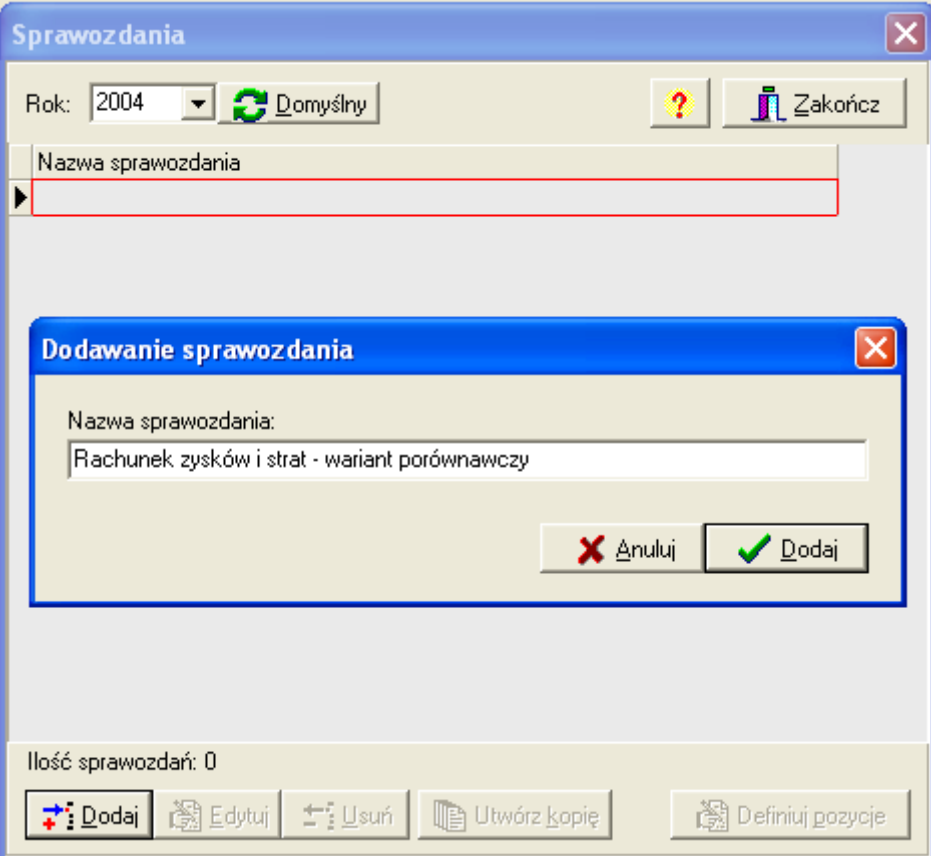

Po wciśnięciu klawisza 'Definiuj pozycje' wpisujemy nazwy pozycji sprawozdania. Z lewej strony formatki mamy 'Definicje sprawozdania' - nazwy pozycji sprawozdania, w strukturze drzewiastej , tzn . do każdej pozycji możemy zdefiniować podpozycje,itd. Ustawiając kursor na danej pozycji, tworzymy pozycje podrzędne do danej, np. podpozycję I.Przychody netto ze sprzedaży produktów tworzymy stojąc kursorem na pozycji A.Przychody ze sprzedaży produktów, towarów i materiałów. Można tworzyć dowolną ilość pozycji definicji sprawozdania, nie jest również ograniczona ilość poziomów zagłębień definicji. Możemy poprawiać nazwy definicji (klawisz 'Edytuj'), usuwać pozycje (klawisz 'Usuń'). Klawiszami 'Do góry', 'Na dół' można przemieszczać pozycje definicji – ale tylko w obrębie pozycji nadrzędnej.

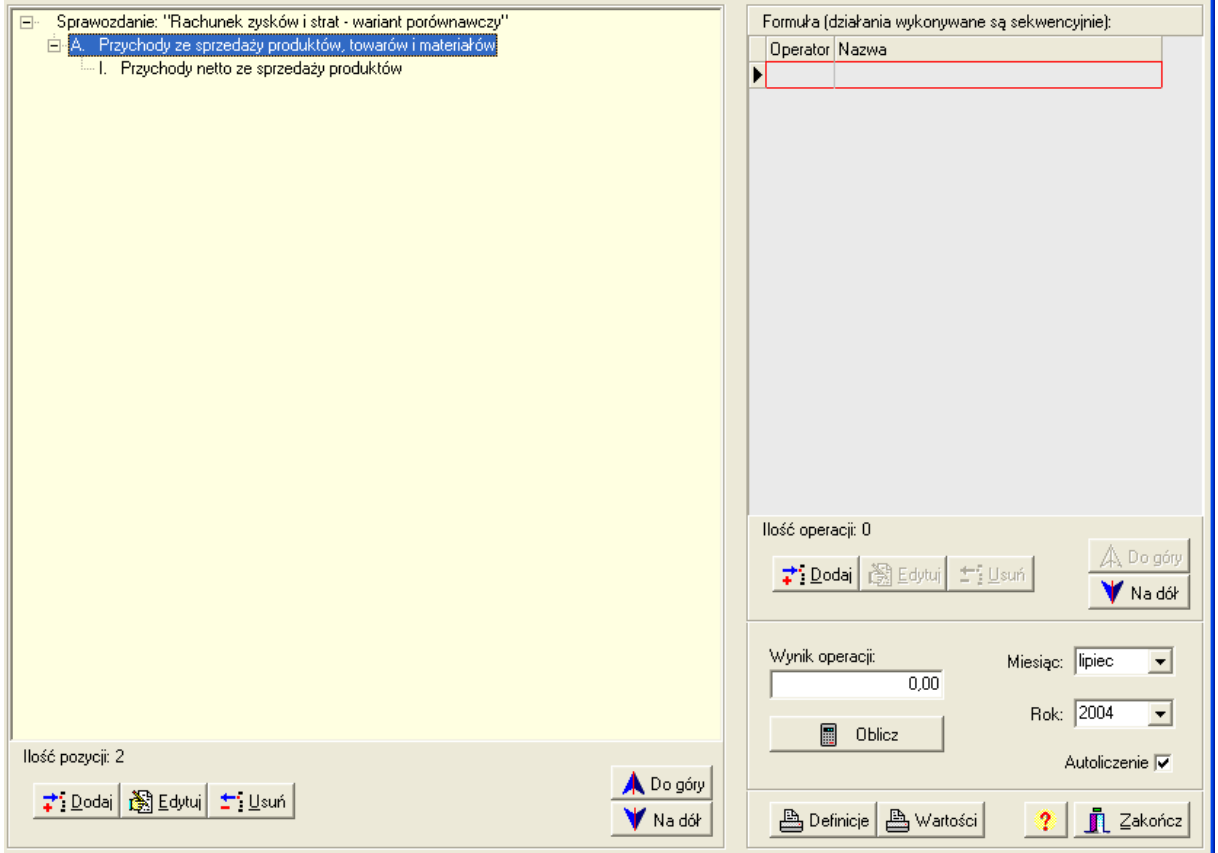

Z prawej strony formatki definiujemy sposób liczenia każdej z pozycji sprawozdania. Przyciskiem 'Dodaj' tworzymy kolejne składniki danej pozycji. Składnikiem pozycji może być wartość stała, argument (wartość z kont księgowych) lub definicja (inna pozycja sprawozdania).. Może być dowolna ilośc składników pozycji sprawozdania. Pomiędzy składnikami mogą istnieć wszystkie 4 podstawowe operacje

(dodawanie,odejmowanie,mnożenie,dzielenie)- poprzez wciśnięcie odpowiedniego klawisza 'operator'. Składnik może być ze znakiem przeciwnym (zaznaczamy pole 'wartość ujemna')

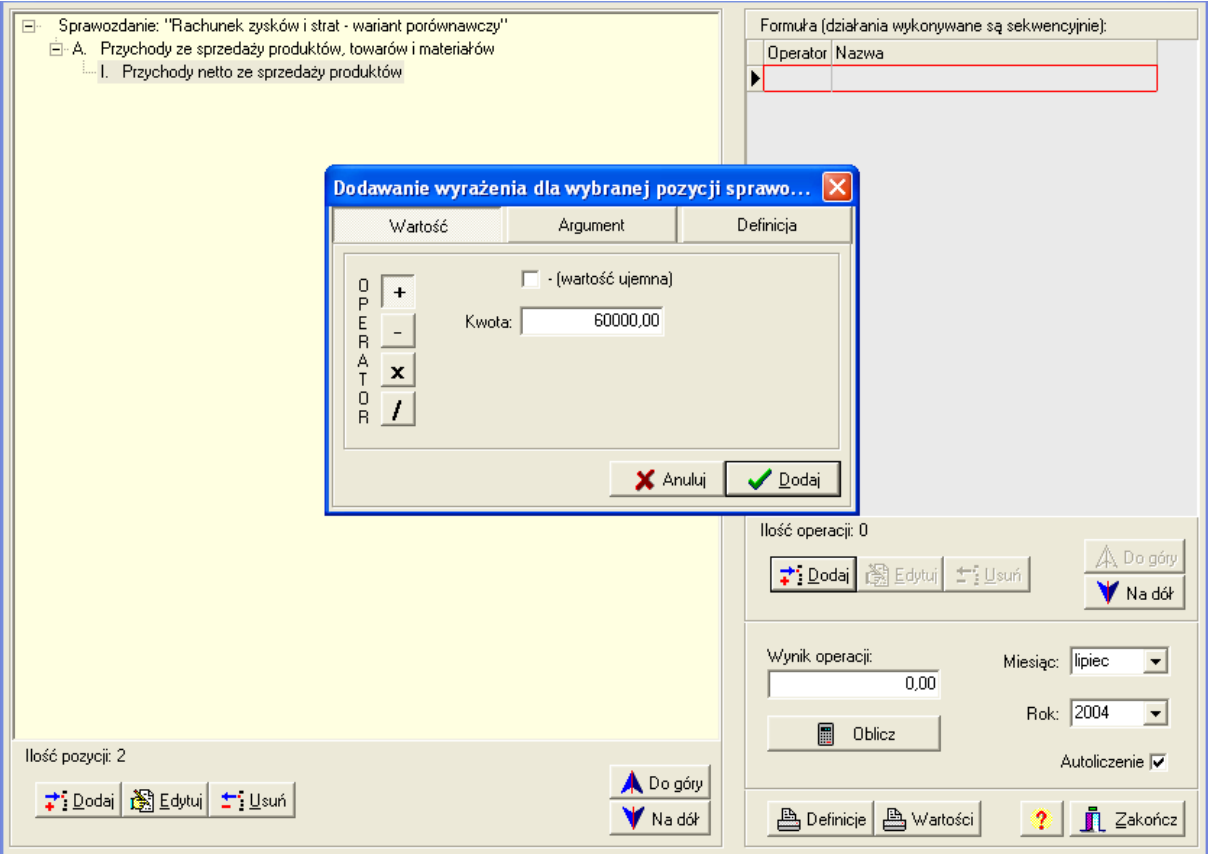

Składniki możemy przemieszczać do góry i na dół ( korzystając z klawiszy 'Do góry', 'Na dół') .W przypadku informacji z kont księgowych (patrz formularz poniżej) należy zdefiniować "Wyrażenie"- jaka informacja ma być pobierana z konta (np. obroty winien lub saldo), następnie czy mają to być kwoty narastająco czy z danego miesiąca, dalej definiujemy konto księgowe.

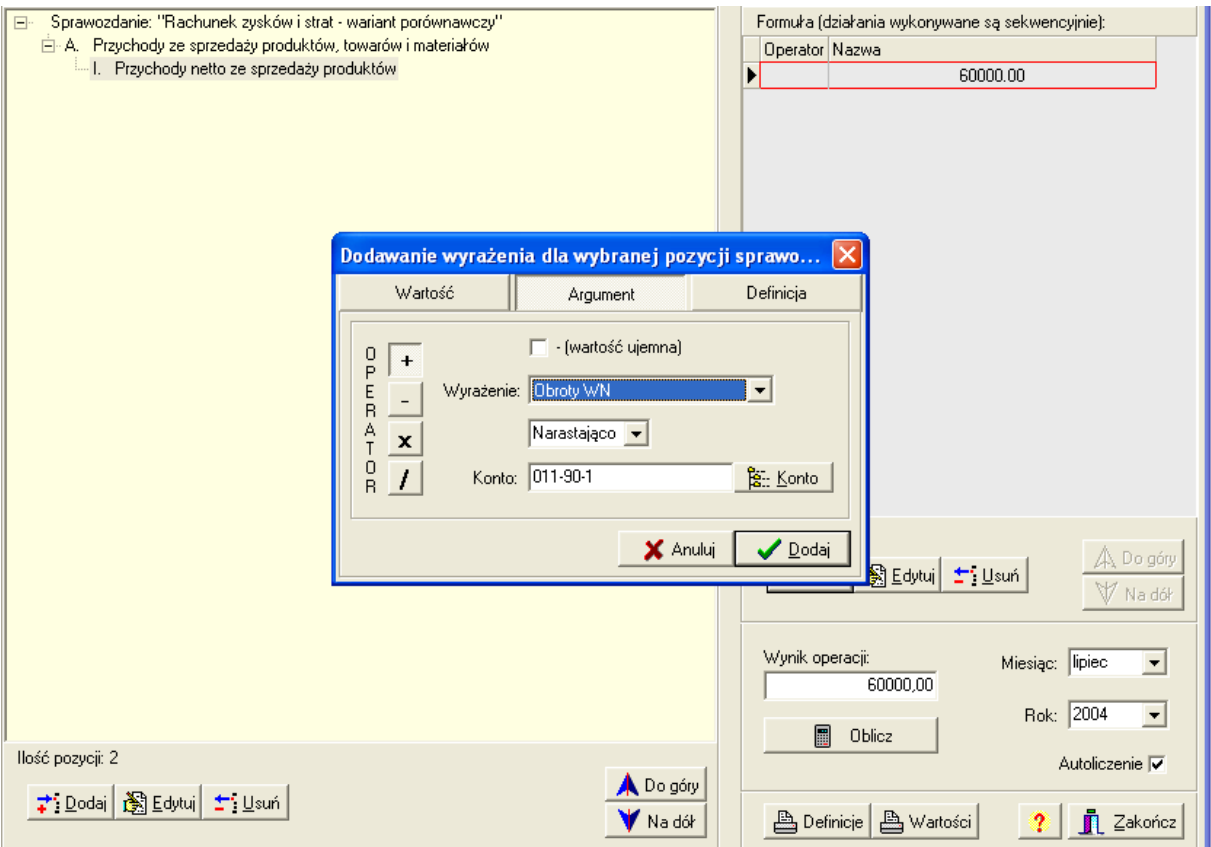

W przypadku jeżeli składnikami pozycji sprawozdania będą wartości innych pozycji, korzystamy z zakładki 'Definicja' (formularz poniżej) , gdzie tworzymy inne składniki, np. Możemy zdefiniować pozycję A.Przychody ze sprzedaży produktów ,towarów i materiałów składającą się z podpozycji I. i II.

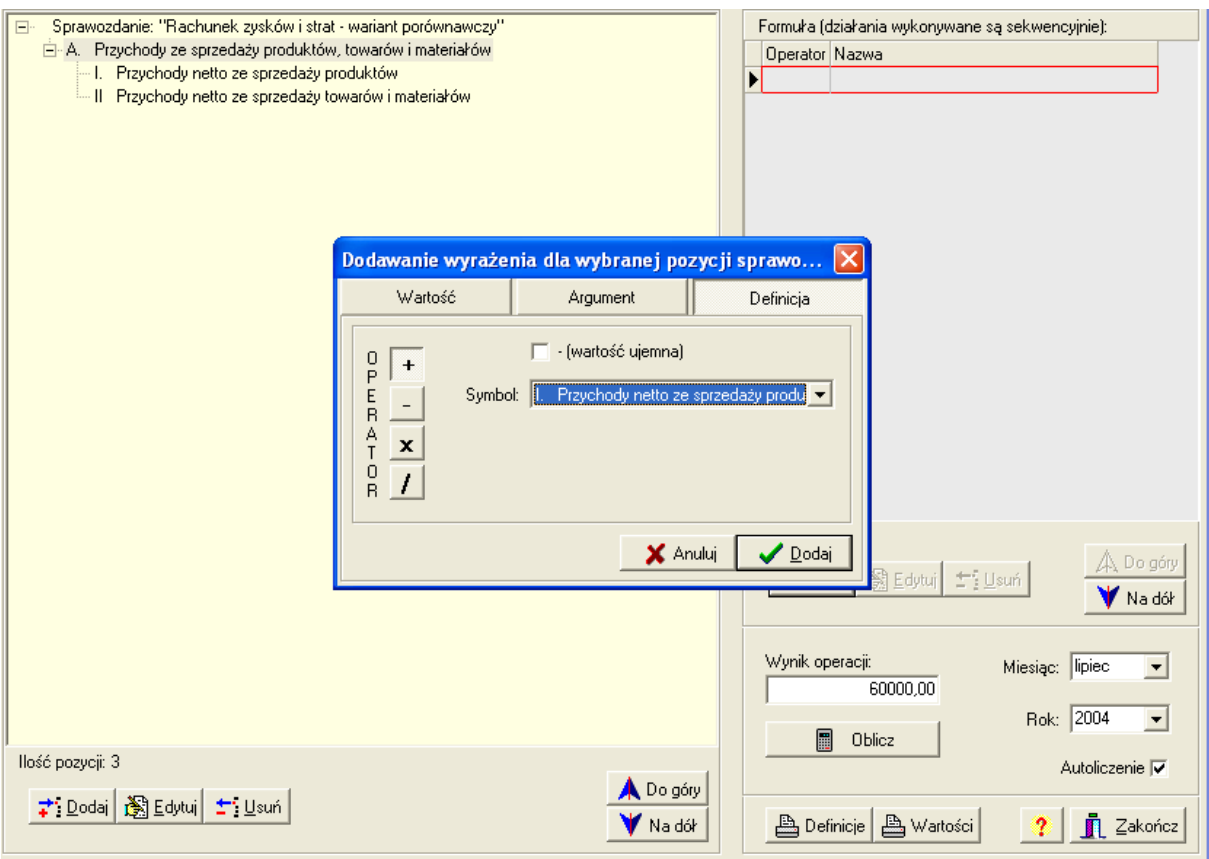

W prawym dolnym rogu określamy miesiąc którego dotyczą składniki , rok. O ile zaznaczone jest pole 'Autoliczenie' otrzymujemy w polu 'Wynik operacji' wartość pozycji sprawozdania, w przeciwnym razie musimy wcisnąć klawisz 'Oblicz'.

Definicje pozycji sprawozdania (nazwy z definicjami składników) możemy wydrukować (klawisz 'Definicje'), podobnie nazwy pozycji sprawozdania z wartościami pozycji. (klawisz 'Wartości). Klawisz ze znakiem zapytania '?' wyświetla informacje którymi klawiszami klawiatury możemy wywołać funkcje zdefiniowane na przyciskach formatki (np. klawisz 'Enter'- oznacza funkcję edytuj). Przycisk 'Zakończ' zamyka nam formularz definicji sprawozdań.